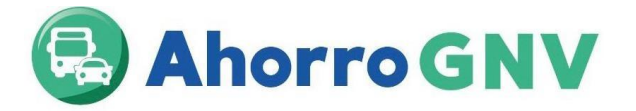

# **GUIA DEL PROCESO PARA PARTICIPAR DEL PROGRAMA AHORRO GNV – ENTIDADES CERTIFICADORAS**

Ingresar a la página web del FISE[: www.fise.gob.pe,](http://www.fise.gob.pe/) dirigirse a "convocatorias Públicas ", luego dar click en "Tercera convocatoria de entidades certificadoras para participar en el programa de promoción de vehículos de GN".

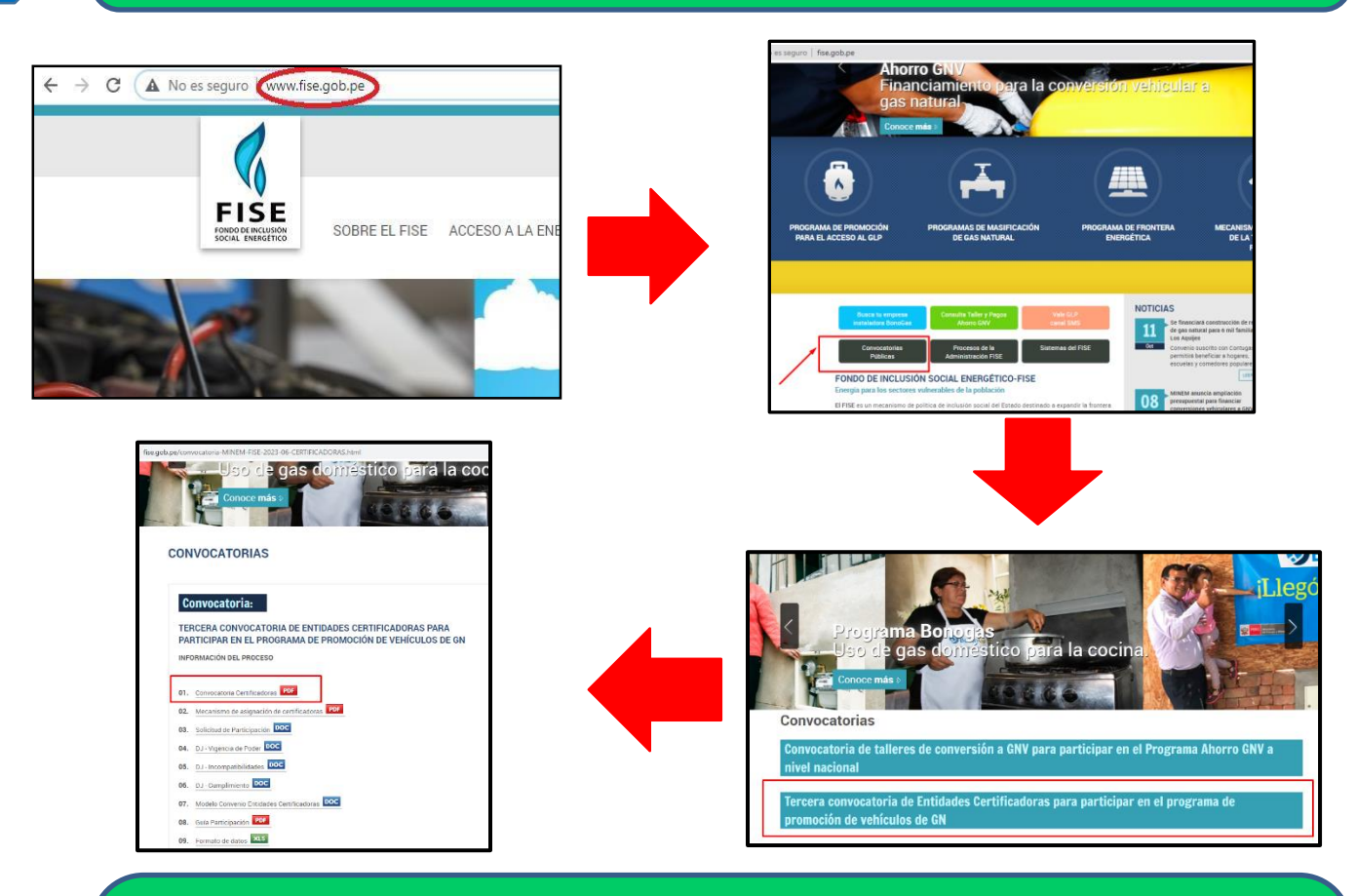

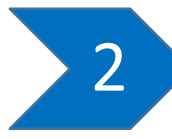

 $\overline{1}$ 

El 13/04/23 se publicará la convocatoria, el mecanismo de asignación de zonas GNV a entidades certificadoras, formatos (1.Solicitud de Entidad Certificadora para suscribir convenio para participar en el programa; 2.declaración jurada de no contar con incompatibilidades, sanciones e impedimentos; 3. declaración jurada de vigencia de poderes y designación de representantes; 4. Declaración jurada de cumplimiento de convenio y normativa del FISE, 5. Formato de datos en Excel y el convenio modelo de Entidad Certificadora los cuales serán publicados en el Portal Institucional del FISE [\(www.fise.gob.pe](http://www.fise.gob.pe/) ).

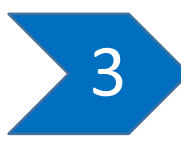

Del 13/04/23 al 16/04/23, las Entidades Certificadoras podrán realizar sus consultas sobre la Convocatoria, las que deberán ser dirigidas al correo: [programagnv@minem.gob.pe.](mailto:programagnv@minem.gob.pe)

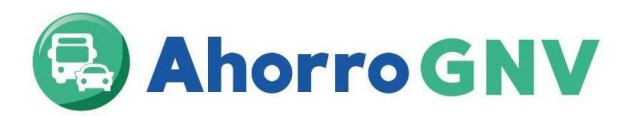

El 18/04/23 se realizará la recepción virtual de solicitudes de participación, para lo cual deben ingresar a través de Mesa de partes digital del MINEM con asunto "Solicitud de participación al Programa Ahorro GNV – [Nombre de la entidad certificadora]", los siguientes documentos suscritos por la Entidad Certificadora:

- 1. Solicitud para suscribir convenio para participar del programa de promoción de vehículosde gas natural vehicular.
- 2. Declaración jurada de no contar con incompatibilidades, sanciones e impedimentos –Entidad Certificadora.
- 3. Declaración jurada de vigencia de poderes y designación de representantes.
- 4. Declaración jurada de cumplimiento de convenio y normativa del FISE Entidad Certificadora.
- 5. La Resolución Directoral como entidad Certificadora emitida por el MTC
- 6. El formato de datos en formato PDF debidamente llenado.
- 7. La vigencia de poderes, la cual no debe tener una antigüedad mayor a 90 días.
- 8. El DNI/CE del representante legal de la entidad certificadora

Los documentos deberán ser presentados por mesa de partes digital del MINEM y deberán ser dirigidas a la Dirección General de Hidrocarburos (DGH), adjuntado los documentos suscritos y escaneados. Las solicitudes ingresadas en una fecha diferente serán rechazadas.

Finalmente deberán enviar el formato de datos debidamente llenado en formato Excel al correo programagnv@minem.gob.pe.

#### **Ingreso de documentos por mesa de partes digital del MINEM**

### **¿Cómo crear un usuario para Mesa de partes digital del MINEM<sup>1</sup> ?**

Para acceder a la Mesa de partes digital del MINEM, los ciudadanos o administradores deben obtener un usuario y contraseña; para tal fin deben ingresar al Portal Institucional del MINEM y seleccionar el enlace de la Mesa de partes digital, identificado con un logo del mismo nombre (https://pad.minem.gob.pe/SIGEDVIRTUAL\_INGRESO), luego seleccionar la opción "regístrate aquí" según corresponda, adjuntando la información requerida en la solicitud de creación de usuario en la Ventanilla Virtual del MINEM -Persona Jurídica<sup>2</sup>,

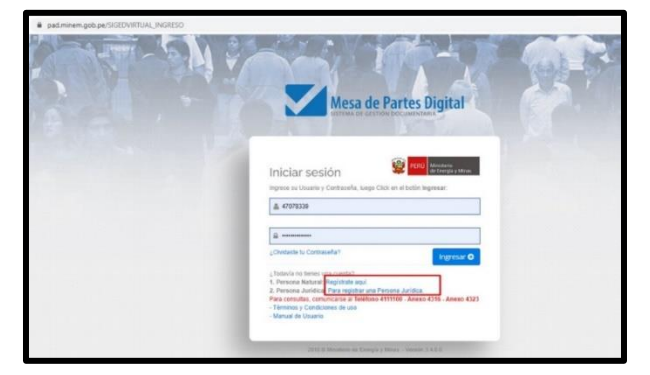

<sup>&</sup>lt;sup>1</sup> Cabe resaltar que los datos consignados por los ciudadanos y/o administrados en el formulario web de solicitud de creación de usuario para la Mesa de partes digital del MINEM, constituyen una declaración jurada.

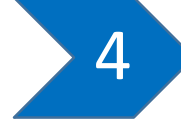

 $<sup>2</sup>$  El asiento registral del representante legal debe tener una vigencia de tres meses de antigüedad como máximo.</sup>

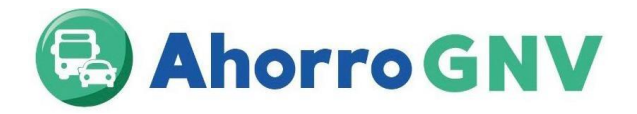

Cabe mencionar que, para la creación de usuario de la Mesa de partes digital del MINEM – Persona Jurídica, una vez validada la información proporcionada por el usuario, en el plazo máximo de un (1) día hábil, se le remitirá vía correo electrónico consignado, el usuario y contraseña, así también, el respectivo enlace de ingreso a la Mesa de partes digital del MINEM.

## **Respecto a la presentación de documentos a través de la Mesa de partes digital del MINEM**

**1.** Los ciudadanos y/o administrados ingresarán a la Mesa de partes digital del MINEM con suusuario y contraseña creada, luego darán click en el botón Nuevo expediente.

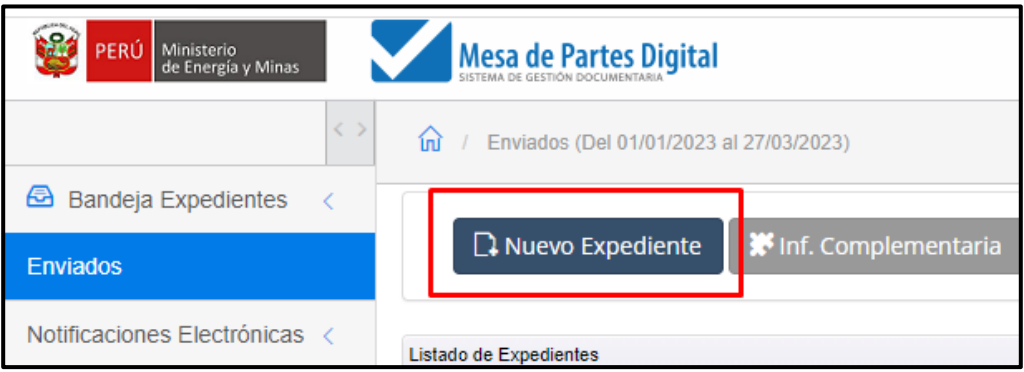

**2.** Después, seleccionar la opción **NO TUPA (Expediente, Carta, Oficio, Informe)**

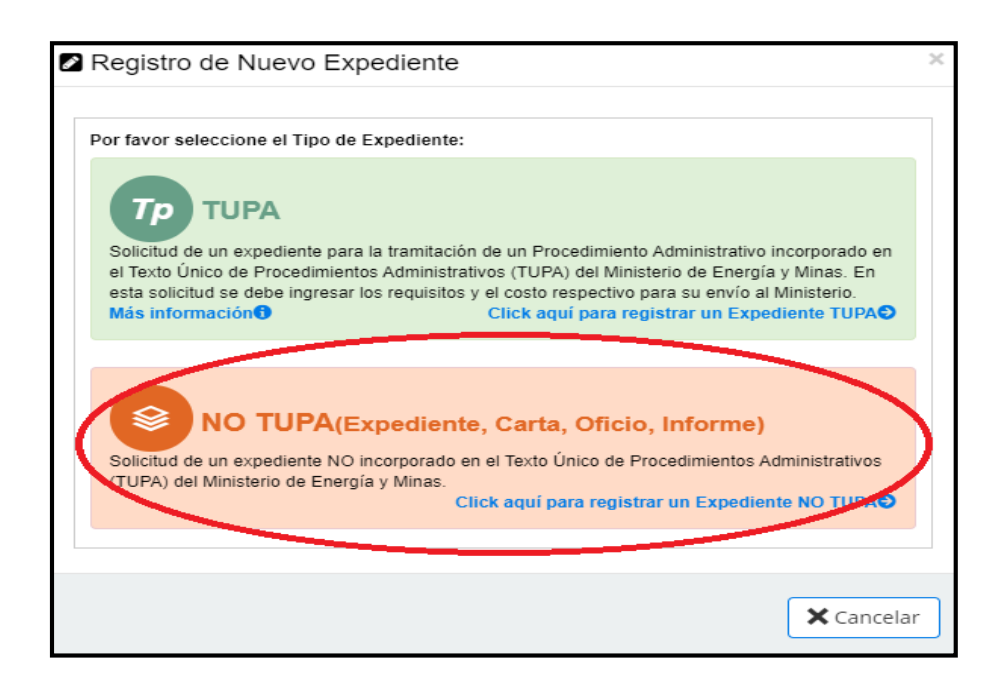

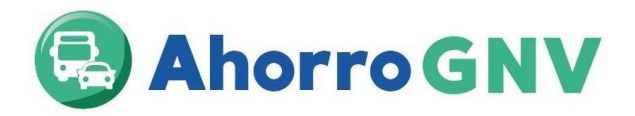

**3.** Elegir el Tipo de Documento: **Expediente** y en Número de documento redactar la siguiente nomenclatura: **FISE-002**

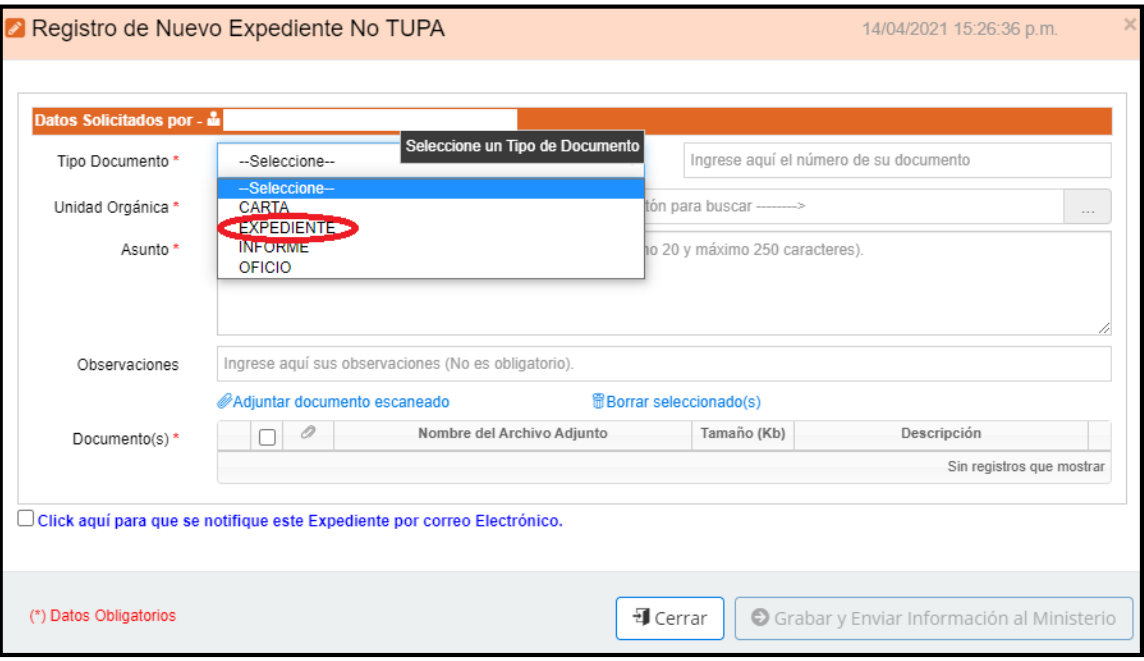

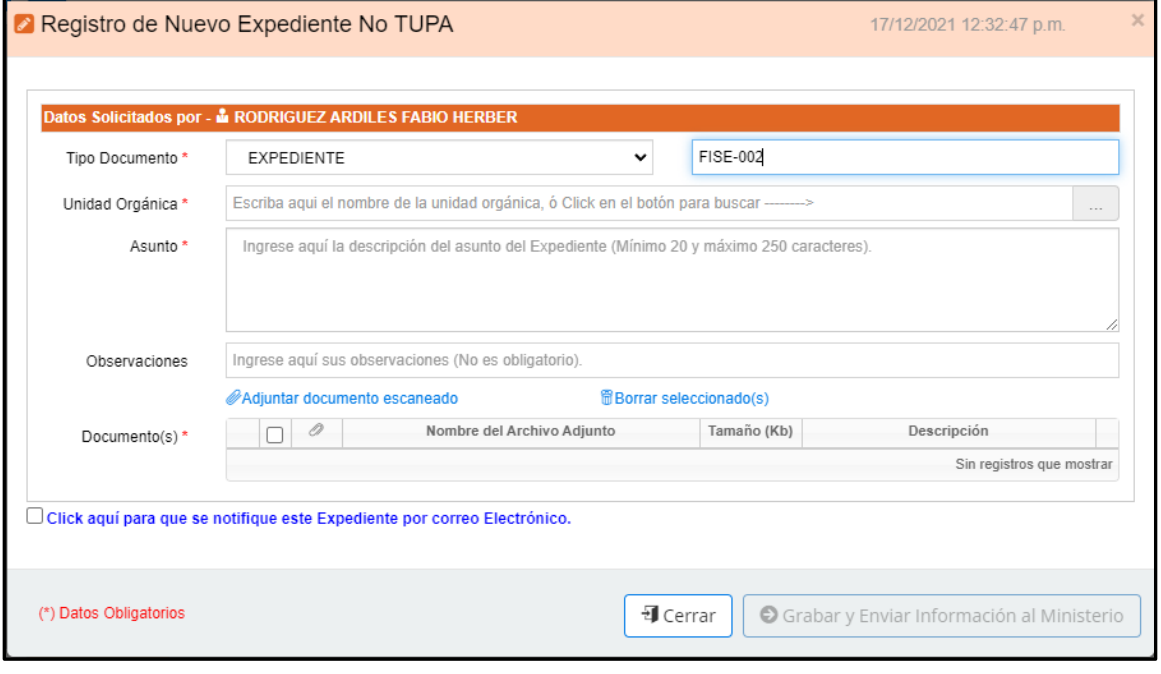

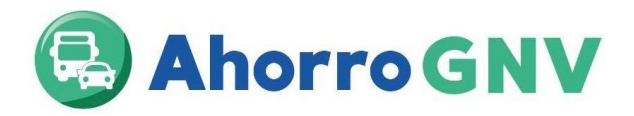

**4.** En Unidad Orgánica, presionar el botón que contiene tres puntos consecutivos (…) y seleccionar **DIRECCIÓN GENERAL DE HIDROCARBUROS (DGH)**

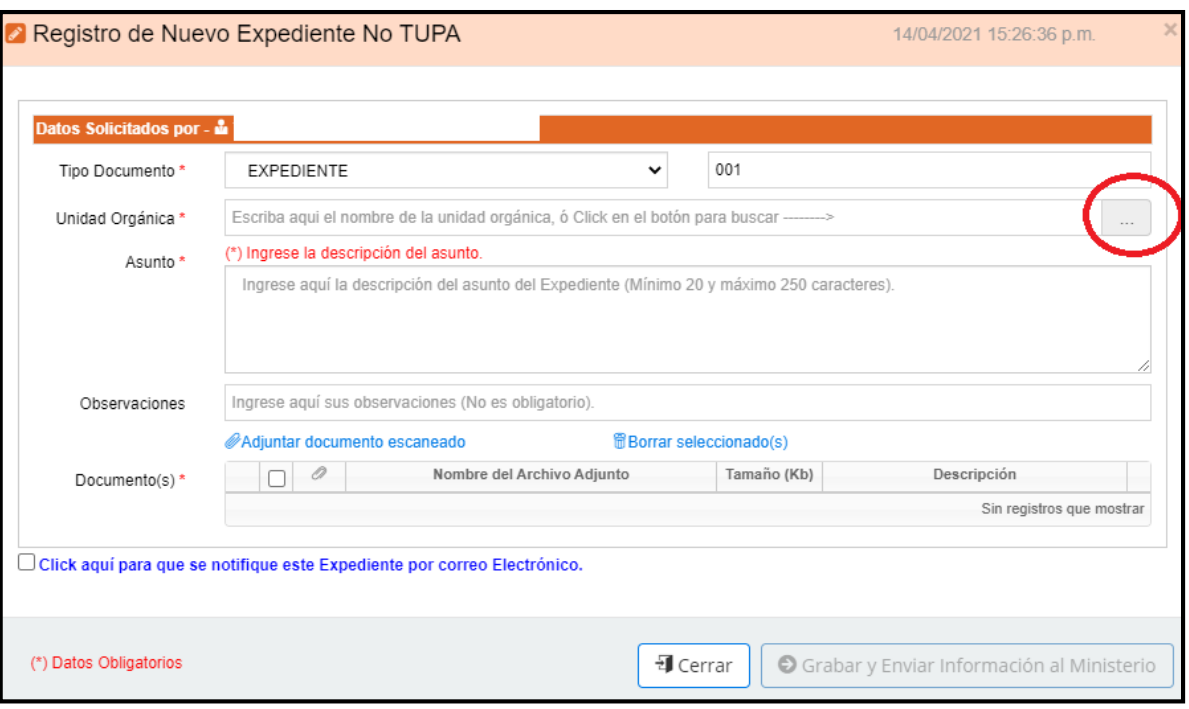

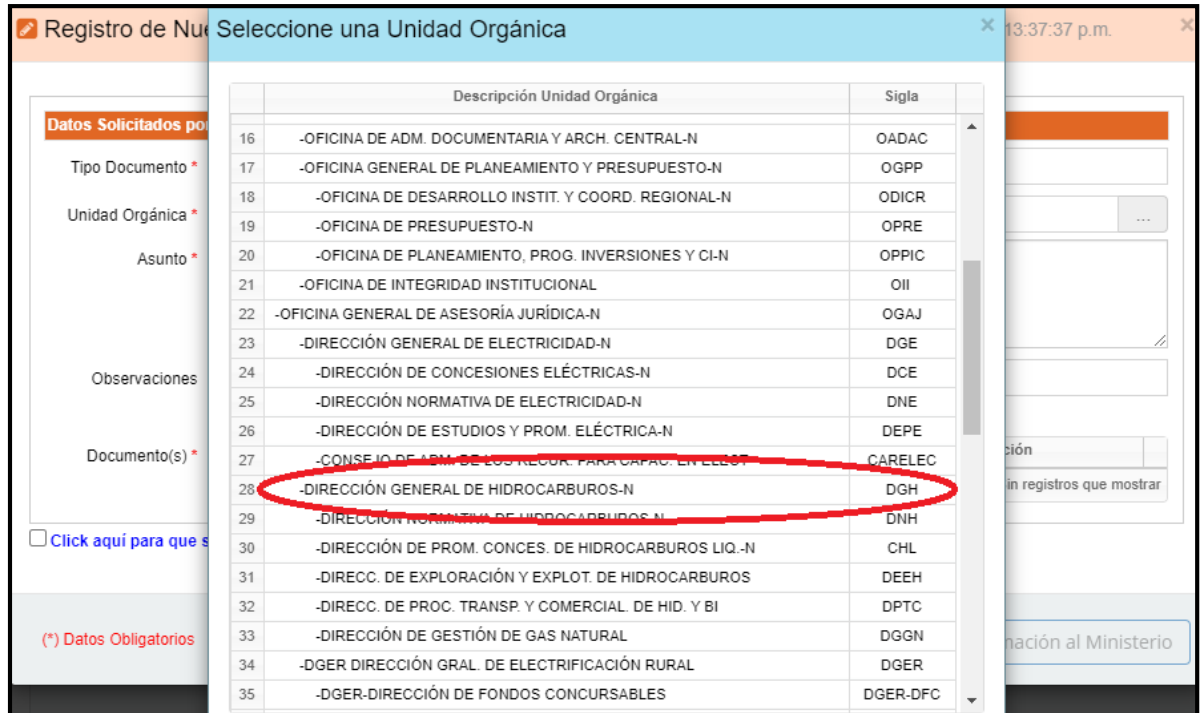

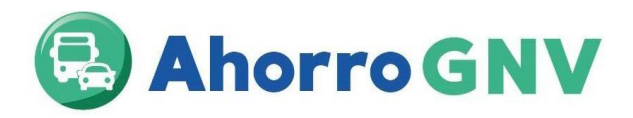

**5.** En Asunto, colocar: Solicitud de participación al Programa Ahorro GNV – [Nombre de la entidad certificadora]<sup>3</sup>

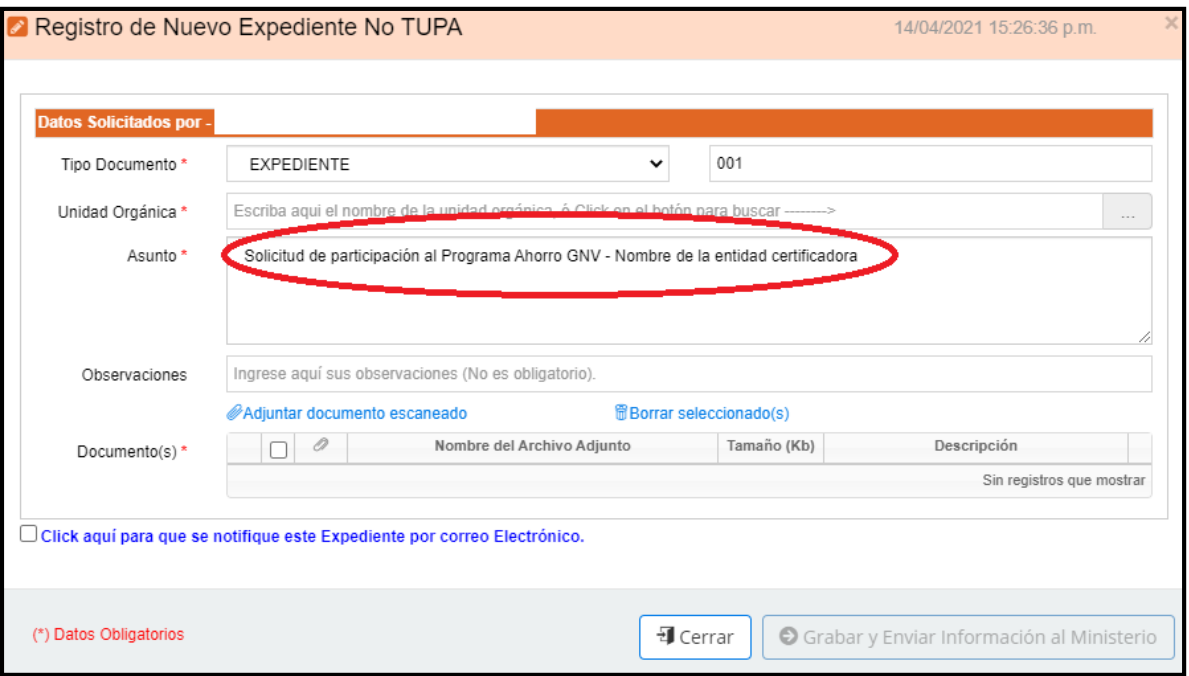

**6.** Presionar el Link**Adjuntar documentoescaneado**y cargarlos documentos enformato PDF con un máximo de 50 MB por archivo y 150 MB por expediente.

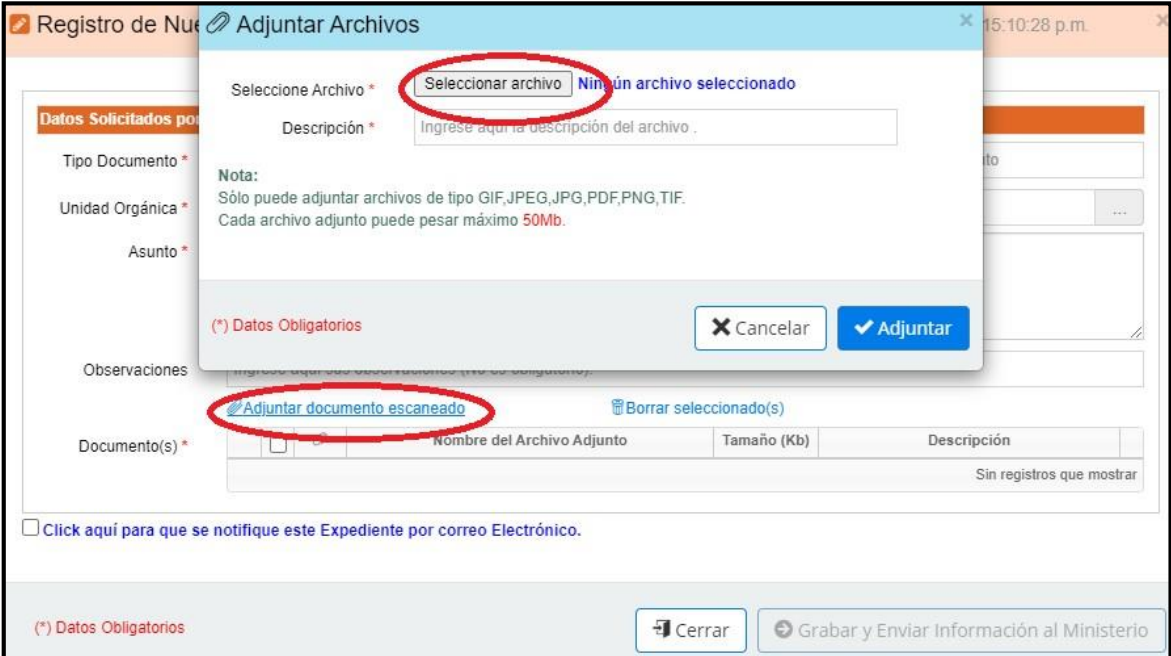

<sup>3</sup> Colocar el nombre correspondiente a su representada

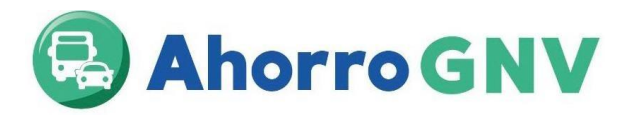

**7.** Asimismo, en caso exceda dicha capacidad, enviar la documentación mediante un enlace (droxbox, wetransfer, google drive, one drive, smach), para tal fin en el campo "**Observaciones"** citar su enlace.

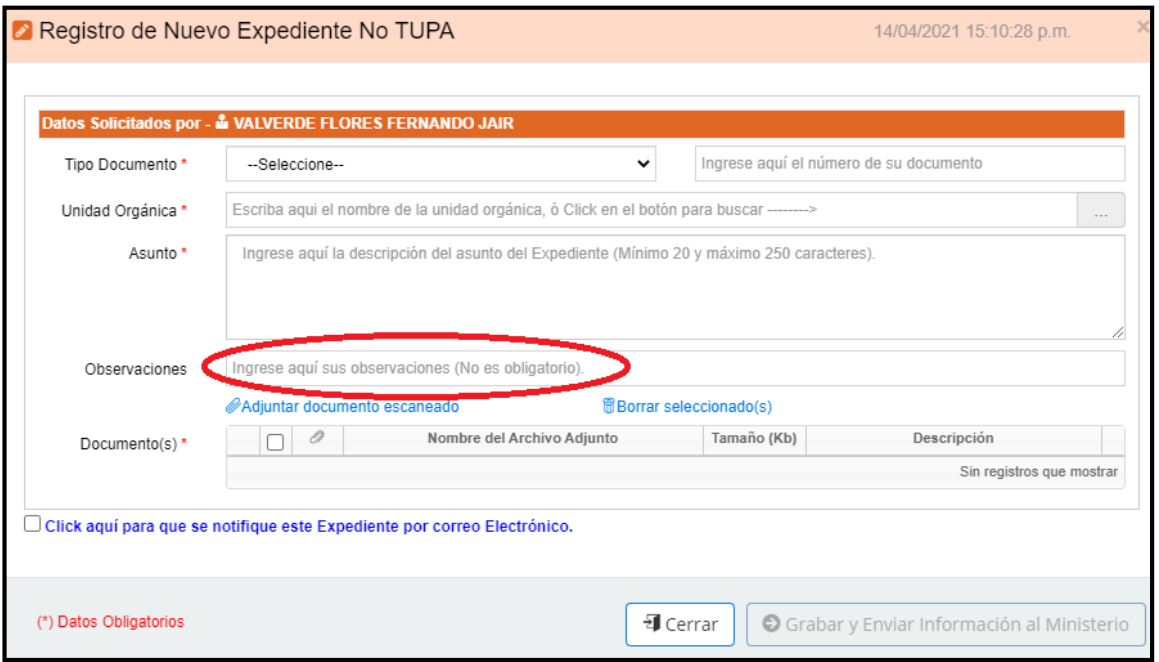

#### **8.** Finalmente, presionar grabar y enviar información al Ministerio

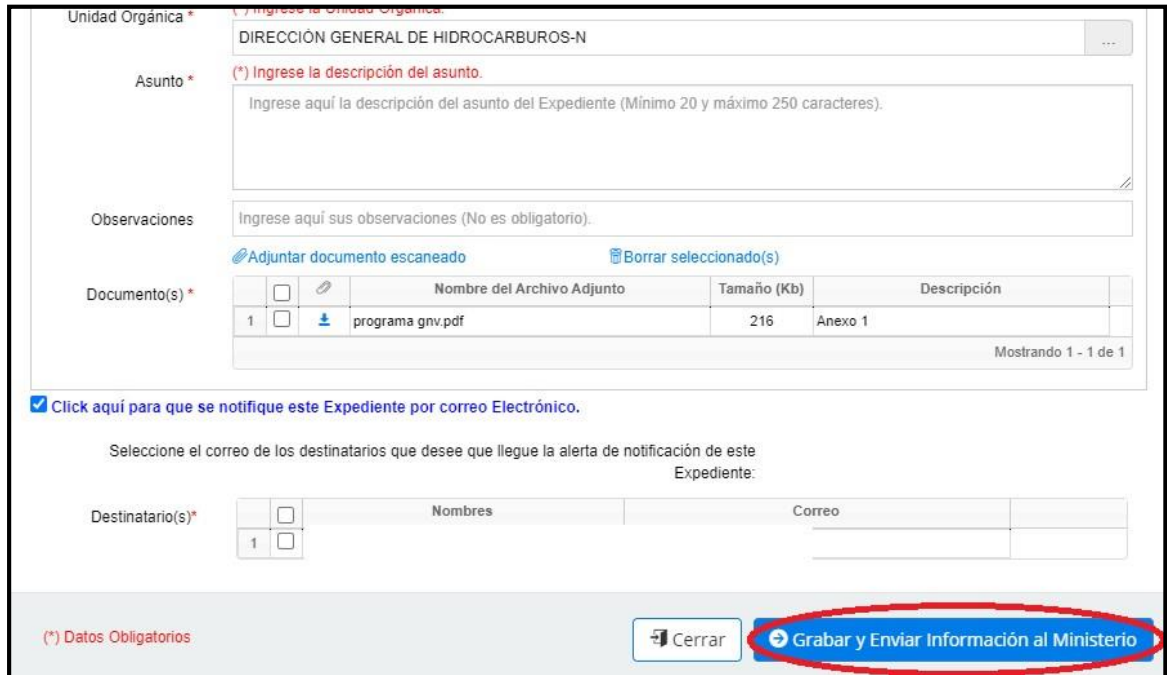

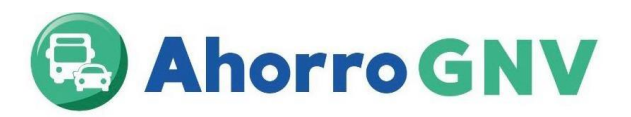

El 20/04/23 se realizará la publicación de las Entidades Certificadoras aptas para presentar su propuesta económica.

el Portal Institucional del FISE [\(www.fise.gob.pe\)](http://www.fise.gob.pe/).

El 21/04/2023 se llevará acabo la presentación de propuestas económicas de forma presencial en el auditorio del MINEM a las 15:00 horas. Se dará una tolerancia máxima de 15 minutos para el ingreso, En el mismo acto las entidades certificadoras entregarán sus propuestas económicas las cuales serán evaluadas por el comité del FISE y se determinará cuáles son las certificadoras asignadas a cada zona del programa.

Las entidades que no estén conforme con los resultados tendrán un plazo máximo de 5 días calendarios para solicitar mediante Mesa de partes digital del MINEM la revisión de los resultados (Impugnación) debiendo adjuntar los siguientes documentos: 1) Carta solicitando la revisión de los resultados la cual debe contener lo siguiente: Identificación de representante legal, razón social y RUC de la empresa; 2) petitorio que comprende especificación clara y completa de lo que solicita; 3) Fundamento de hecho o derecho que fundamente su solicitud; 4) Los medios probatorios pertinentes; 5) Carta fianza a favor del administrador FISE por el importe equivalente a 3 UITs.

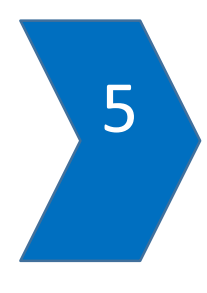